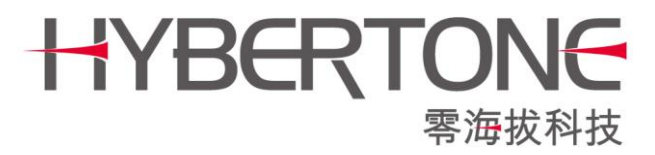

# **128-Slot SIM Bank Quick Installation Guide**

#### **Model #: SMB128**

### **Package Content**

- 1. SMB128 Main Unit
- 2. Power supply
- 3. RJ-45 Ethernet Cable

#### **SMB128 Main Unit**

SMB128 comes with 128 SIM slots which are separated into two banks (left and right). Each bank consists of 64 SIM Slots which are configured in a 16 rows x 4 columns matrix.

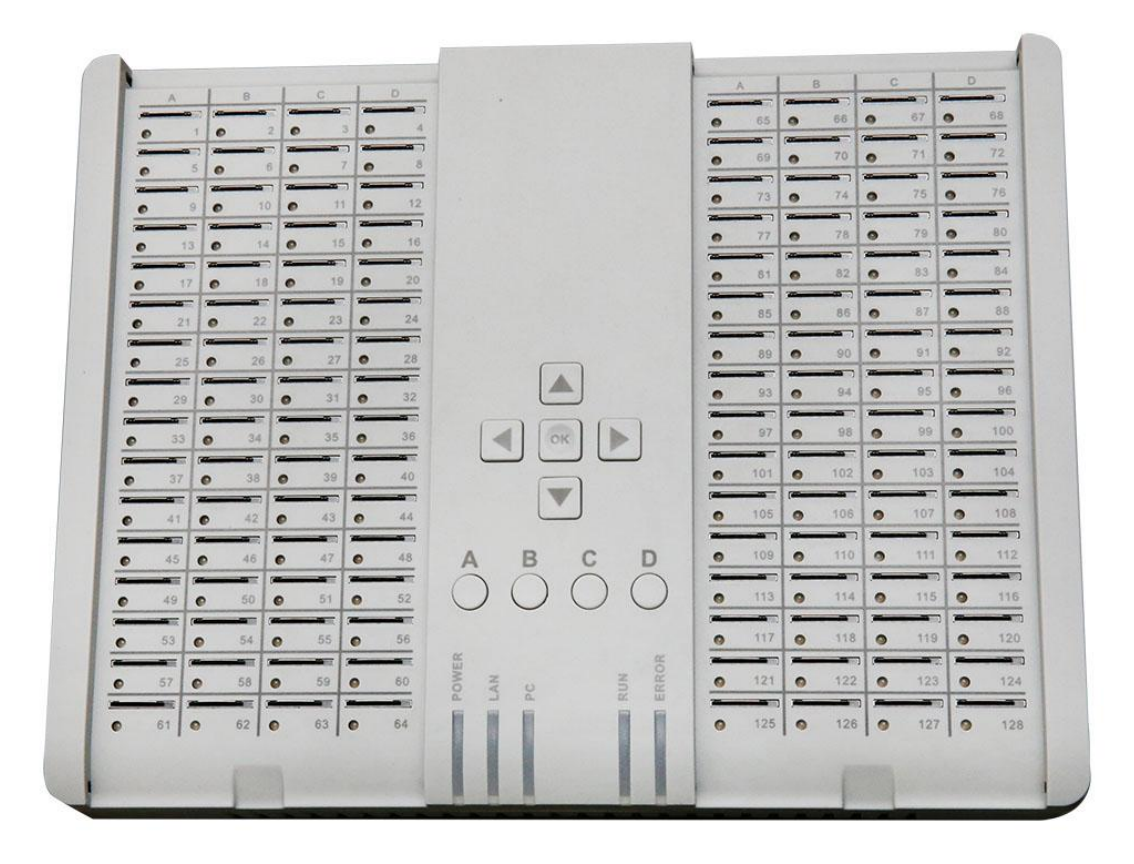

### **Device LEDs**

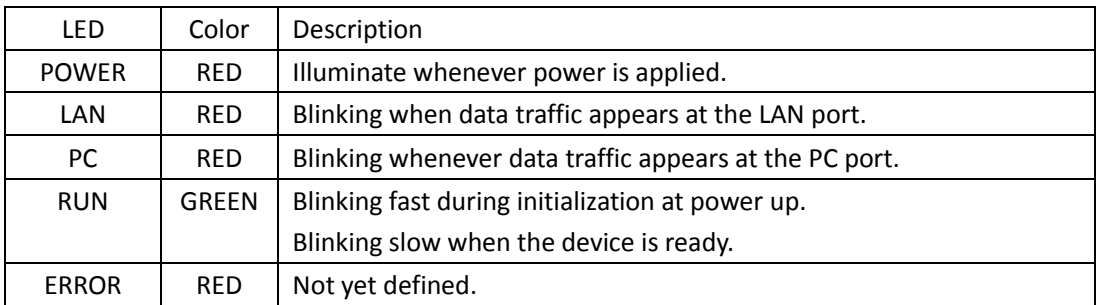

# **Slot LED Description**

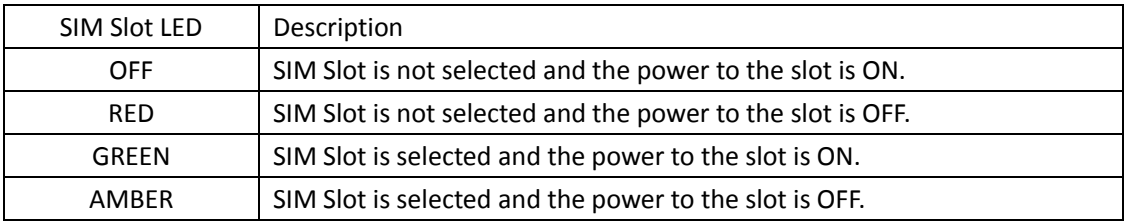

# **Keypad Function**

When the RUN LED is blinking slowly, the keypad is active.

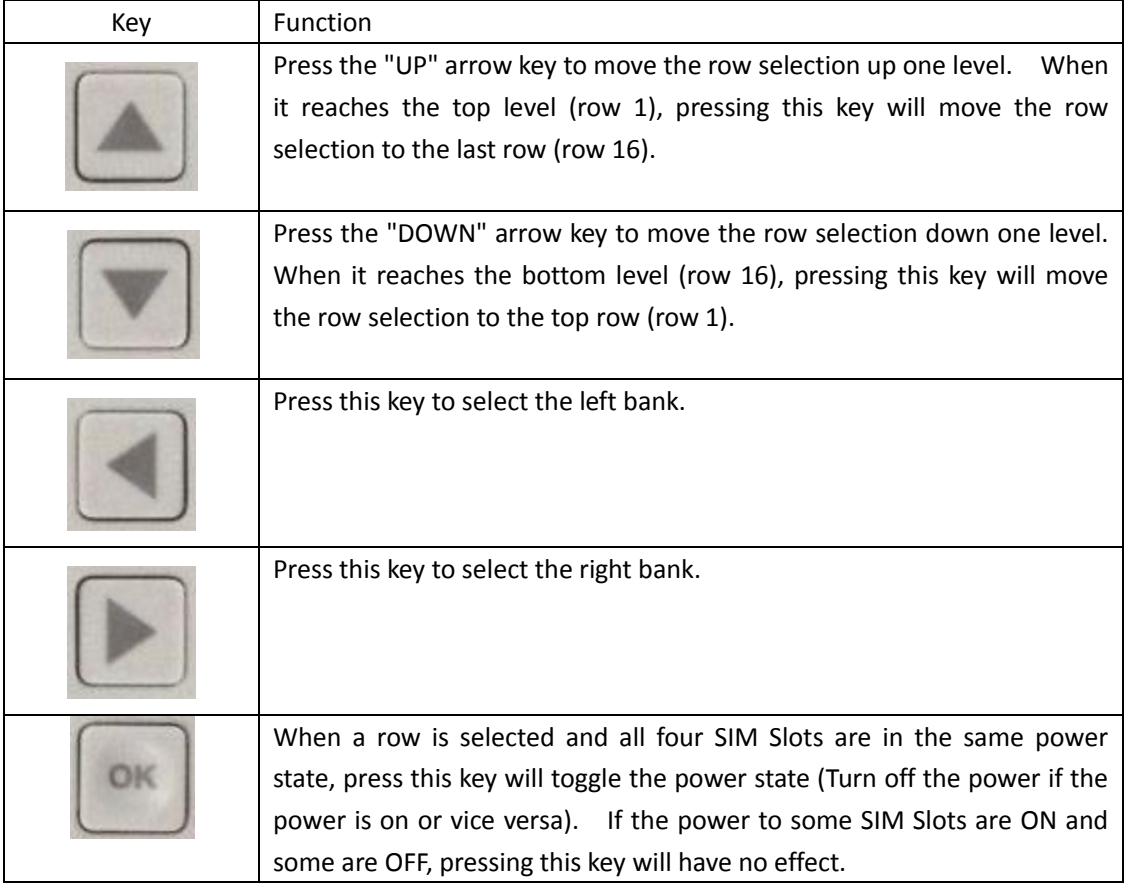

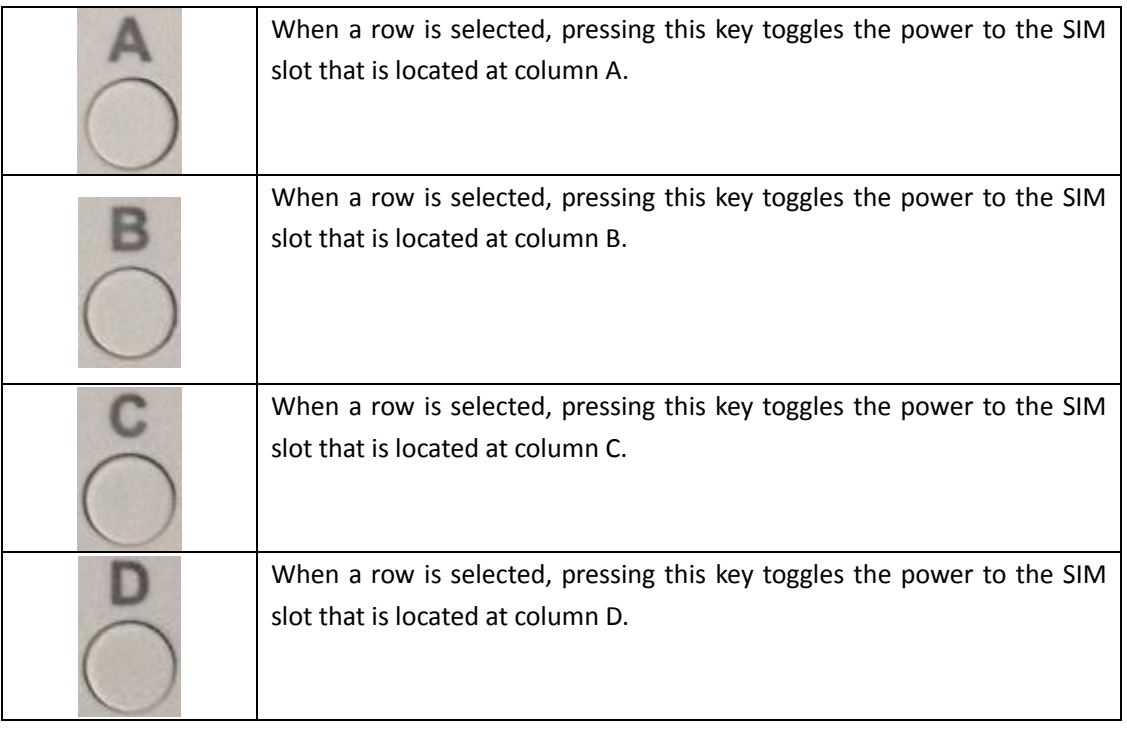

## **Installing SIM cards**

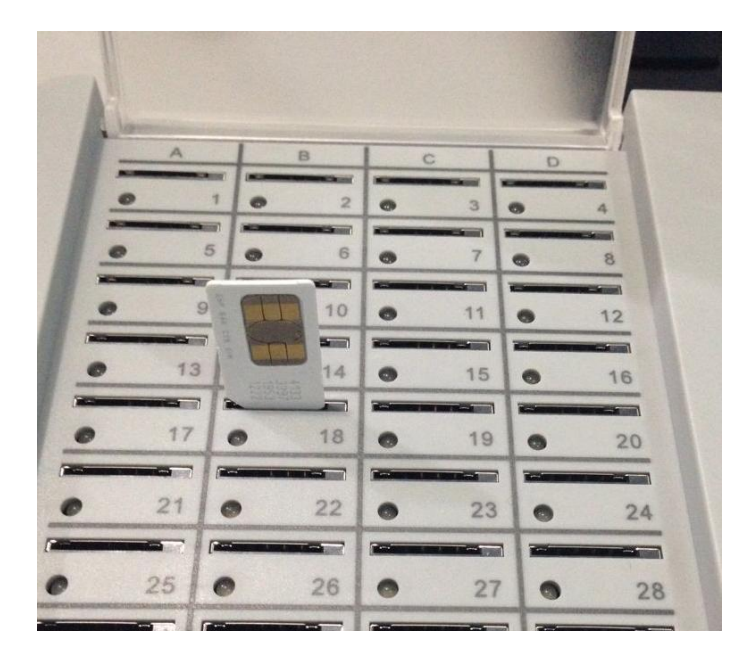

- 1. Hold a SIM card with the cut corner pointing downward and the metal contact facing yourself as shown in the picture above.
- 2. Locate the slot desired and then insert the card into the slot.
- 3. Press the card down until a click sound is heard.
- 4. To uninstall a SIM Card, just press the desire SIM card and then release it. The SIM card is then pops up for removable.

Note: Please make sure the power to the slot is off. You can either remove the power to the SMB128 or turn off the power to the slot by using the top keypad (see Keypad Function) or via the built-in webpage.

### **Installation Procedures**

- 1. Connect the RJ-45 Ethernet Cable to your local network.
- 2. Install SIM Cards as required when the SMB128 is not connected to a power source. Please see Installing SIM cards for more information.
- 3. Connect the power supply provided to the SMB128 and the connect the power cord to a AC outlet.
- 4. Please note the status of the LEDs as described in the Device LEDs section.
- 5. When the RUN LED is blinking ???slowly, the SMB128 is now ready.
- 6. Access the built-in webpage to program the desired operation mode. When accessing the device via the LAN port, you need to be able to find out the IP address of the LAN port from your local DHCP host (the LAN port is configured as a DHCP client by default). When accessing via the PC port, you will have to configure your PC IP manually. The login name and password to the device webpage is "admin" and "admin" respectively. Please refer to the SMB128 User Manual for more information.
- 7. Please refer to the Keypad Function if you want to install or uninstall SIM card while the device is powered up.